## **怎么把一只股票的历史数据导入excel--如何将股票数据**

**生成excel-克丽韦雅**

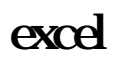

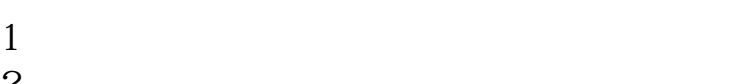

- $2<sub>l</sub>$
- $3 \sim$
- 4、点击加自选。
- $5<sub>5</sub>$
- $6<sub>2</sub>$
- $7$
- $8<sub>h</sub>$
- $9<sub>5</sub>$

## excel?

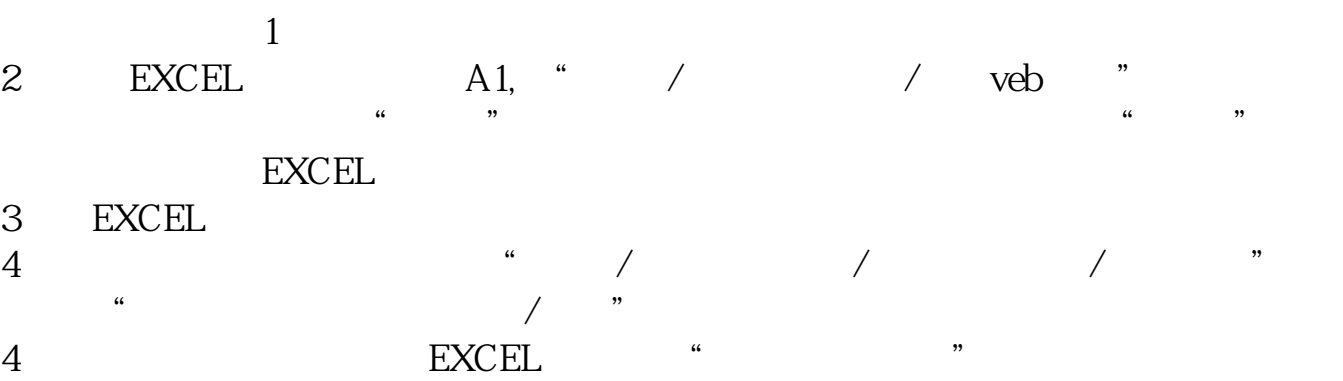

5、还应进一步建立自己股票查询表,用VLOOKUP函数根据股票代码将自己的股

## excel

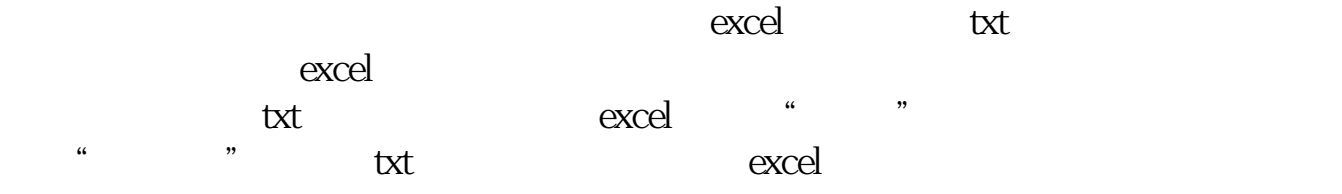

## Excel

- $1$ 选择【数据】-【自网站】。  $2 \hspace{1.5cm}$  Web
- 3 Web Web  $4<sub>1</sub>$
- $5<sub>5</sub>$  $6\,$
- $7$  $\overline{10}$
- $8<sub>1</sub>$  $9<sub>5</sub>$ 每隔10分钟该数据就会自动刷新。

<u>excel.pdf</u> <u>excel.doc</u> excel ...

http://gp.klwy0769.com/book/3955081.html